# Mail4Host Handbuch Version 2.6

Dieses Handbuch wird als Anleitung zu Mail4Host herausgegeben.

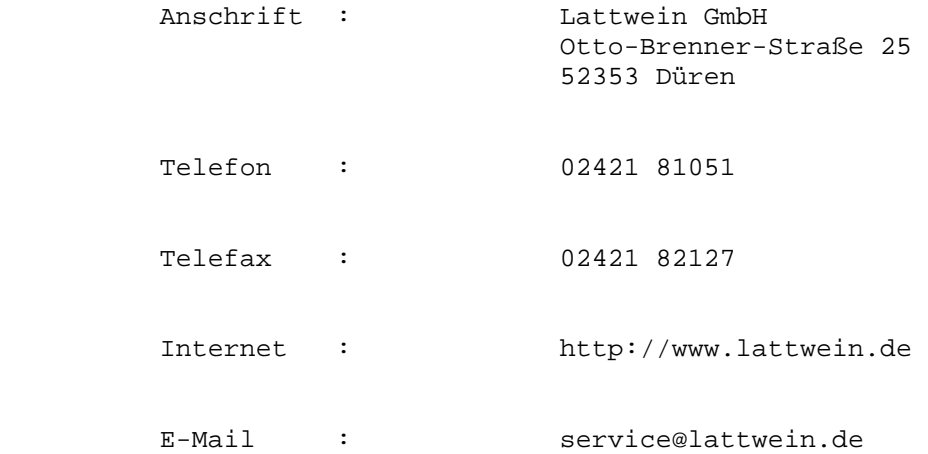

Es steht Ihnen ein zentraler Telefon-Wartungsdienst zur Verfügung, der bemüht ist, alle Fragen zu beantworten, die in diesem Handbuch nicht behandelt sind.

# **Inhaltsverzeichnis**

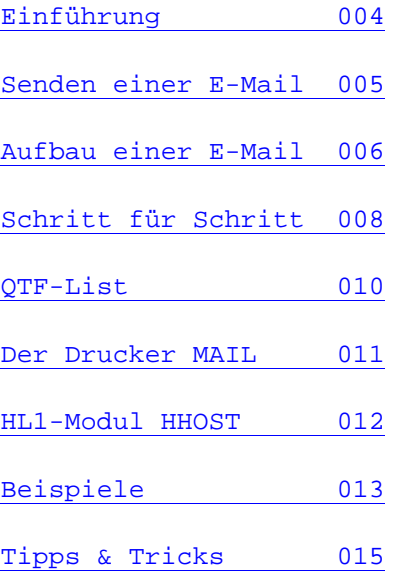

# **Einführung in Mail4Host**

Mail4Host ermöglicht dem Host das Empfangen und Senden von E-Mails. Dazu kann jede beliebige Programmiersprache verwendet werden

#### **Senden einer E-Mail**

- Einführung
- Aufbau einer E-Mail
- QTF-List
- Das HL1-Modul HHOST
- Der Drucker MAIL
- Schritt für Schritt
- Beispiele zum Senden von E-Mails
- Tipps & Tricks

#### **Senden einer E-Mail**

Das Senden einer E-Mail ist so einfach wie das sequentielle Schreiben einer Datei oder das Drucken einer Datei. Ihr Programm muss nur die Daten, die zu einer E-Mail gehören, ermitteln (z.B. Empfänger, Nachricht etc.) und danach diese Daten entweder einfach sequentiell in eine Datei schreiben und mit unserem mitgelieferten HL1-Modul HHOST versenden, oder - noch einfacher - diese Daten ausdrucken. Im Folgenden sind diese beiden Möglichkeiten genauer erklärt:

# **I. Senden über eine Datei und HMHHOST (z.B. Batch):**

- 1. Ein Anwendungsprogramm schreibt die E-Mail sequentiell in eine beliebige Datei auf dem Großrechner.
- 2. Anschließend wird ein HL1-Modul HHOST aufgerufen und die Datei wird automatisch zu einem PC gesendet.
- 3. Nachdem alle Daten übertragen wurden, wird ein Programm auf diesem PC gestartet, das die E-Mail(s) an den E-Mail-Server sendet.

#### **II. Senden über einen logischen Drucker:**

- 1. Es muss ein logischer Drucker in der DCT angelegt werden (dies geschieht während der Installation).
- 2. Ein Anwendungsprogramm druckt die E-Mail auf diesem Drucker. CPG-Anwender können hier sehr einfach und elegant QTF-List einsetzen.
- 3. Der Drucker überträgt die Daten automatisch zum E-Mail-Server und lässt die E-Mail von dort aus versenden.

#### **Aufbau einer E-Mail**

Eine E-Mail hat einen festen Aufbau. Sie beginnt mit **@NEWMAIL** und endet mit **@ENDMAIL**. Dazwischen liegen weitere Parameter, die die E-Mail in weitere Abschnitte unterteilen. Die einzelnen Abschnitte entnehmen Sie bitte dem folgenden Beispiel. Sie erhalten Informationen zu den einzelnen Parametern, indem Sie mit der Maus auf diese klicken. Der eingerückte kursive Text gehört nicht zur E-Mail, sondern stellt nur weitere Informationen zu den jeweiligen Parametern dar.

#### **Beispiel für eine E-Mail:**

#### **@NEWMAIL**

FROM: Service der Firma Lattwein <host@lattwein.de> TO: Anton Muster <amuster@domain.com> CC: Antonia Muster <aiamuster@domain.com> SUBJECT: Bestätigung Ihrer Bestellung X-Priority: 3

Diese Schlüsselwörter (From: bis X-Priority:) werden ohne Änderung an Ihren SMTP-Server weitergeleitet. Neben den hier aufgeführten können Sie auch noch weitere Parameter angeben (z.B. X-RCPT-TO:, etc.).

#### **@MAILID:**

#### A0000001

Die Mail-Id dient zur späteren Identifizierung der E-Mail. Die Id sollte eindeutig sein, und maximal 32 Stellen können vergeben werden. Durch die Id kann später nachvollzogen werden, ob eine bestimmte E-Mail auch verschickt wurde (vgl. Log-Datei).

#### **@MAILBODY**

Dieser Parameter leitet den Body der E-Mail ein. Dieser Body besteht nur aus Text, welcher nicht formatiert werden kann (vgl. dazu @MAILBODY:HTML)

Sehr geehrter Herr Muster,

... ...

Mit freundlichen Grüßen

...

#### **@MAILBODY:HTML**

Dieser Parameter leitet den Body der E-Mail ein. Dieser Body ist im HTML-Format. (vgl. dazu @MAILBODY); <html><head></head> <body><font face="Times New Roman">Sehr geehrter Herr Muster,<br> ...<br> ...<br> Mit freundlichen Grüßen<br> ...</font> </body></html>

#### **@EMBEDDED:**

"lwlogo.gif"

Eingebettete Dateien werden im HTML-Code mit "cid:<DateiName>" angesprochen: <img src="cid:lwlogo.gif">

# **@ATTACHMENT:**

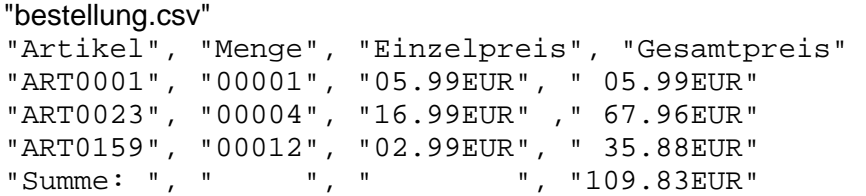

# **@PCATTACHMENT:**

"katalog.pdf"

**@ENDMAIL**

#### **Schritt für Schritt**

In diesem Kapitel behandeln wir das Senden einer E-Mail mit Hilfe von QTF-List und dem logischen Drucker "MAIL". Das Senden von E-Mails über eine Datei und dem HL1-Modul HHOST verläuft analog. Siehe Kapitel Beispiele zum Senden von E-Mails.

I. Zuerst legen Sie bitte ein QTF-Dokument mit dem Namen "ML4HOST" in der Library "LIST" mit folgendem Inhalt an:

§section HEADER @NEWMAIL From: E-Mail-Adresse des Hosts Subject: Test-Mail §section RECP To: Ihre eigene E-Mail-Adresse §section BODY @MAILBODY Dies ist der Text der E-Mail. §section ENDE @ENDMAIL

Dieses List-Dokument ist in vier **Sections** unterteilt: "HEADER", "RECP", "BODY" und "ENDE". Diese Sections werden vom QPG-Programm mit dem "LIST"-Befehl gezielt aufgerufen.

II. Schreiben Sie nun ein QPG-Programm mit dem Namen "ML4HOST" in Ihrer Programm-Library mit folgendem Inhalt:

options.  $-c$ . 'MAIL' list ml4host section header. 'MAIL' list ml4host section recp. 'MAIL' list ml4host section body. 'MAIL' list ml4host section ende.

MAIL ist die Id Ihres logischen Mail-Druckers. Bitte verwenden Sie hier den Namen, den Ihr Systemadministrator Ihnen genannt hat.

Wenn Sie dieses Programm mit 'X' + 'PF2' ausführen, sollten Sie nach wenigen Sekunden Ihre Mail erhalten.

III. Als nächstes werden wir das Programm etwas variabler gestalten. Ändern Sie dazu Ihr LIST-Dokument "ML4HOST" in der Library "LIST" wie folgt ab:

§section HEADER @NEWMAIL From: E-Mail-Adresse des Hosts Subject: Test-Mail §section RECP To: §TOADR §section BODY @MAILBODY Dies ist der Text der E-Mail. §section ENDE @ENDMAIL

Ihr QPG-Programm "ML4HOST" in Ihrer Programm-Library ändern Sie bitte wie folgt ab:

```
options. 
-d. 
   toadr 50. 
-c. 'MAIL' list ml4host section header. 
    toadr = 'ich@firma.de' 
    'MAIL' list ml4host section recp. 
    toadr = 'nocheiner@firma.de' 
    'MAIL' list ml4host section recp. 
    'MAIL' list ml4host section body. 
    'MAIL' list ml4host section ende.
```
Nach der Ausführung dieses Programmes mit 'X' + 'PF2' sollten sowohl Sie als auch Ihr Kollege nach wenigen Sekunden Ihre Mail erhalten.

#### **QTF-List**

Mit QTF-List steht CPG4- und CPG5-Anwendern ein leistungsstarkes Programm zur Verfügung, mit dem sich u.a. auch E-Mails ganz leicht erstellen und sogar als "Serienbriefe" versenden lassen.

Das Beispiel 2 kann als erste Test-E-Mail dienen und kann einfach in eine QTF-List-Library(z.B. LIST) kopiert werden. Programmgesteuert kann das Dokument jetzt auf den E-Mail-Drucker ausgedruckt werden. Hier ein kleiner Auszug aus einem CPG- oder QPG-Programm:

Der E-Mail-Drucker heißt "MAIL", das QTF-List-Dokument "BSP2" liegt in der Default- Library "LIST":

Data Division. \* oder -d. email 20. mailid 9. name 15. Procedure Division. \* oder -c. : email = 'muster@firma.de'. \* Empfänger mailid = 'Beispiel2'. 'MAIL' list bsp2 section kopf. name = 'Muster'. \* Nachname 'MAIL' list bsp2 section body. :

Mit diesem Programmteil würde die E-Mail aus Beispiel 2 an einen Herrn Muster mit der E-Mail-Adresse muster@firma.de geschickt. Natürlich kann das gleiche oder ein anderes Programm diese E-Mail auch an andere Empfänger senden.

Anlagen (Attachments) zur E-Mail können so auch sehr leicht aus Hostdaten zusammengestellt und individuell an eine E-Mail gehängt werden.

Natürlich kann die Ausgabe auf Transient Data (TD) mit jeder beliebigen Programmiersprache (z.B. CPG, HL1, Assembler, Cobol, PLI, ...) erfolgen und ist nicht an QTF-List gebunden.

Für weitere Informationen zu QTF-List siehe QTF-Handbuch Kapitel 5000.

# **Definition des Druckers "MAIL"**

Auf dem Host kann ein Mail-Drucker definiert werden:

# **Das HL1 Modul HHOST**

Wie in den ersten Schritten beschrieben, kann ein Programm die E-Mail entweder auf den logischen Drucker ausdrucken oder in eine **Datei schreiben** und anschließend das **HL1 - Modul HHOST** aufrufen.

Programmierbeispiele können bei uns abgerufen werden.

#### **Beispiele**

Der Datenstrom kann wie unter Schritt für Schritt beschrieben zum E-Mail-Server gesendet werden. Informationen zu den Parametern finden Sie hier.

#### **Beispiel 1:**

Normale Text-Mail

@NEWMAIL From: Service der Firma Lattwein <host@lattwein.de> To: empfaenger@server.de Subject: Eine Text-Mail @MAILID: BEISPIEL1 @MAILBODY Sehr geehrte Damen und Herren, dies ist das Beispiel 1. Ohne Anlage. Mit freundlichen Grüßen

Lattwein GmbH

@ENDMATI.

#### **Beispiel 2:**

Normale Text-Mail, die mit QTF-List variabel aufbereitet wird.

```
§section KOPF
@NEWMAIL 
From: Service der Firma Lattwein <host@lattwein.de>
To: §email
Subject: Eine Text-Mail 
@MAILID: §MAILID
§section BODY
@MAILBODY 
Sehr geehrter Herr §name, 
dies ist das Beispiel 2. Ohne Anlage aber mit QTF-List.
```

```
Mit freundlichen Grüßen 
Lattwein GmbH 
@ENDMAIL
```
Für QTF-Benutzer: Im CPG- oder QPG-Programm müssen nur die mit "§" gekennzeichneten Felder angelegt und mit Inhalten gefüllt sein. Automatisch werden sie hier dann variabel ausgegeben, sodass mit einer "E-Mail-Schablone" mehrere individuelle Mails geschickt werden können.

#### **Beispiel 3:**

HTML-Mail, die auch einen alternativen Text-Teil sowie eine Anlage besitzt.

Verfügt der Empfänger über keinen HTML-fähigen E-Mail-Client, wird der Text-Part angezeigt.

```
@NEWMATI
From: Service der Firma Lattwein <host@lattwein.de>
To: empfaenger@server.de 
Subject: Eine Text-Mail 
@MAILID: Beispiel3 
@MAILBODY 
Sehr geehrte Damen und Herren, 
als Anlage senden wir Ihnen im Beispiel 3 unsere aktuelle 
Artikelliste. 
Mit freundlichen Grüßen 
Lattwein GmbH 
@MAILBODY:HTML 
<html><head></head>
<body bgcolor="#e6ffe6"> 
<font face="Arial Black" font size="+1"> 
<img src="http://www.lattwein.de/gifs/lwlogo.gif" align="right"> 
<b>Lattwein GmbH</b> 
<br>
Otto-Brenner-Straße 25<br>
52353 Düren<br clear=all> 
</font> 
<hr color="#00ff00"> 
<br>
<br>
<font face="Times New Roman" size="+1"> 
Sehr geehrte Damen und Herren, 
<br>
als Anlage senden wir Ihnen im Beispiel 3 unsere aktuelle 
Artikelliste.<br> 
<br>
Mit freundlichen Grü ß en<br>
<br>
Lattwein GmbH<br> 
chr
</font> 
</body></html> 
§section ANHANG 
@ATTACHMENT: "artikel.csv" 
"A00001","Artikel Nr. 1","Beschreibung des 1.Artikels" 
"A00002","Artikel Nr. 2","Beschreibung des 2.Artikels" 
"A00003","Artikel Nr. 3","Beschreibung des 3.Artikels" 
"A00004","Artikel Nr. 4","Beschreibung des 4.Artikels" 
@ENDMAIL
```
Wie im Beispiel 2 könnte mit QTF-List das Dokument übersichtlich in Bereiche ("Sections") geteilt werden.

# **FAQs**

- I. Ich möchte eine E-Mail im HTML-Format schicken. Was habe ich zu beachten?
- II. Woran erkenne ich, dass ein Fehler während der E-Mail-Übertragung aufgetreten ist?
- III. Wie kann mein Hostprogramm feststellen, dass ein Fehler aufgetreten ist?
- IV. Ich möchte eine PC-Datei in meine HTML-E-Mail einbetten, aber nichts erscheint.
- I. Nicht alle vor allem ältere E-Mail-Clients unterstützen das HTML-Format. Senden Sie den Body der E-Mail auf jeden Fall noch zusätzlich als reinen Text mit.
- II. Auf dem PC, auf dem das Programm 'Mail4Host' läuft, wird eine Log-Datei geschrieben, in der jede einzelne E-Mail protokolliert wird. Die LogDatei finden Sie im Unterverzeichnis "logs" im Installationsverzeichnis. Die Datei hat folgendes Format: smtp<JJMMTT>.txt
- III. Senden Sie die unter Punkt 2 erwähnte Log-Datei nach der Übertragung zum Host, und werten Sie sie dort aus. Sie können diesen Vorgang automatisieren, indem Sie die Datei 'mail4host.bat' dahingehend ändern, dass Sie zum Schluss die Log-Datei mit QIT zum Host übertragen. Lesen Sie dazu auch das Kapitel: die Datei Mail4Host.bat
- IV. Folgende Gründe können dafür verantwortlich sein, dass Ihre Datei nicht angezeigt wird:
	- o Stellen Sie sicher, dass die Datei im richtigen Verzeichnis liegt.
	- o Im HTML-Code wird die Datei mit "**cid:**" eingebunden. Beispiel: <img src="**cid:**lwlogo.gif">
	- o Ältere Mail-Clients unterstützen keine eingebetten Dateien. Schauen Sie sich die E-Mail in der aktuellsten Version Ihres Mail-Clients an.

# **Stichwortverzeichnis**

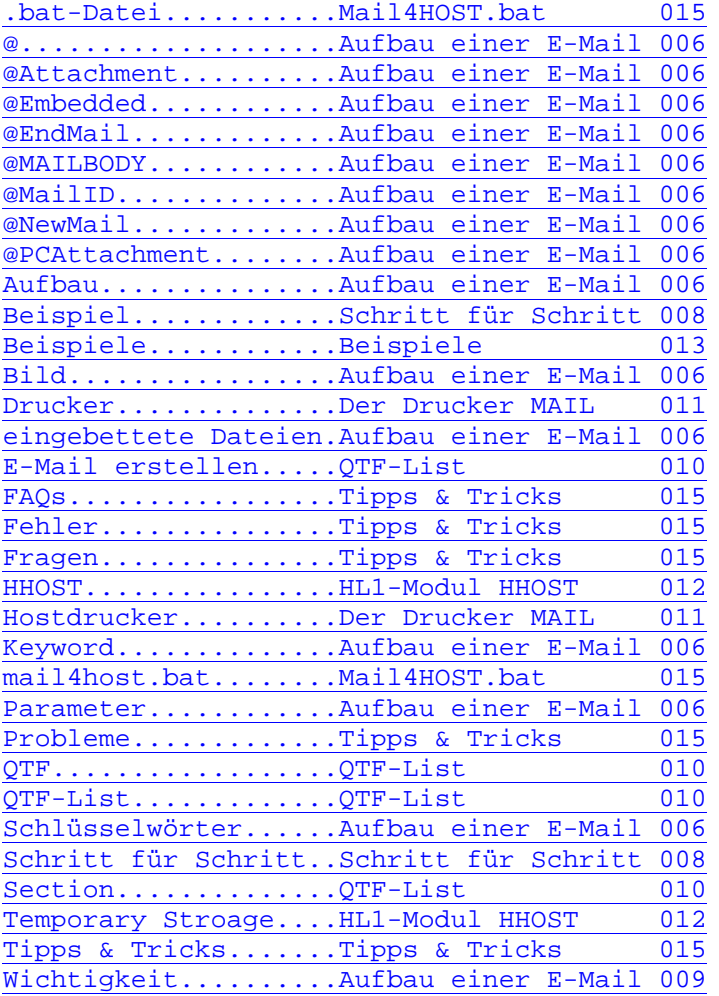